## **ライブ配信サイト 視聴方法**

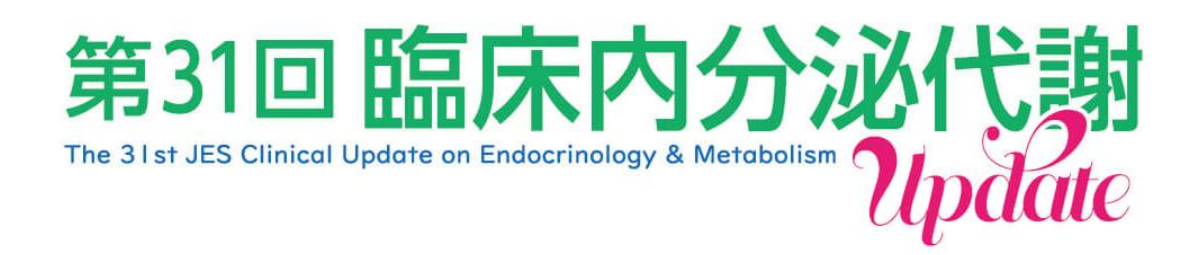

1.第31回臨床内分泌代謝Update HPの参加者へのご案内にございます、

【ライブ配信はこちら】<<https://update31.site/>>

からライブ視聴サイトにアクセスください。

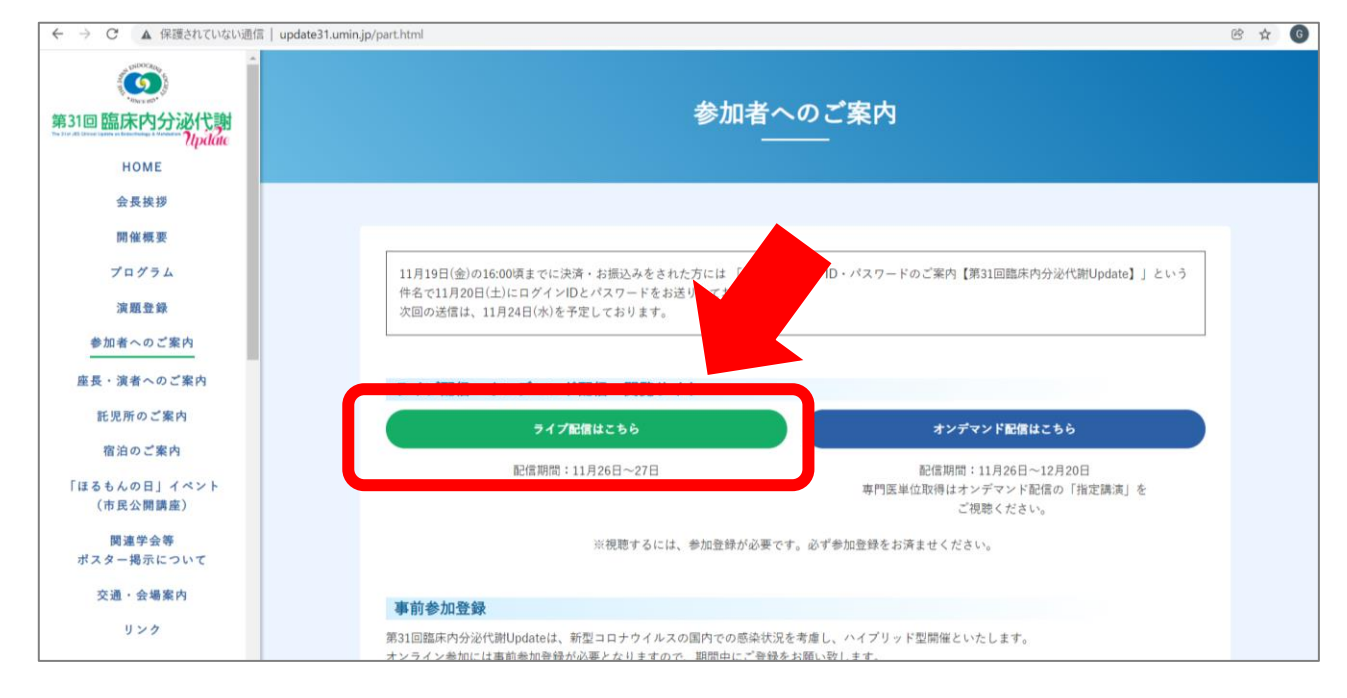

2.ライブ視聴サイトのログイン画面に繊維しますので、

ID・パスワードをご入力ください。

※ID・パスワードにつきましては、メールタイトル:「視聴用ログインID・ パスワードのご案内【第31回臨床内分泌代謝Update】」でのお送りか、24 日19時以降にご登録いただいた方は「参加登録完了メール【第31回臨床内 分泌代謝Update】」に記載しております。

## 3.当日の日付をクリックしてください。

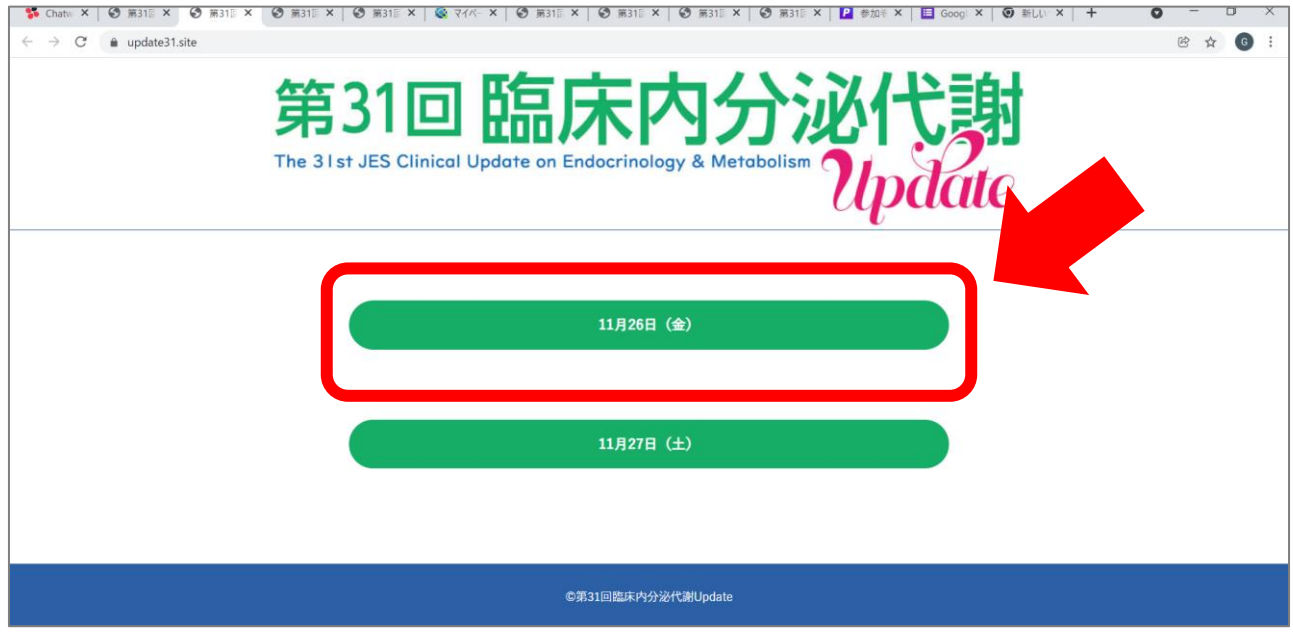

4. 該当日のプログラム表が表示されます。

視聴希望のセッション名をクリックしてください。

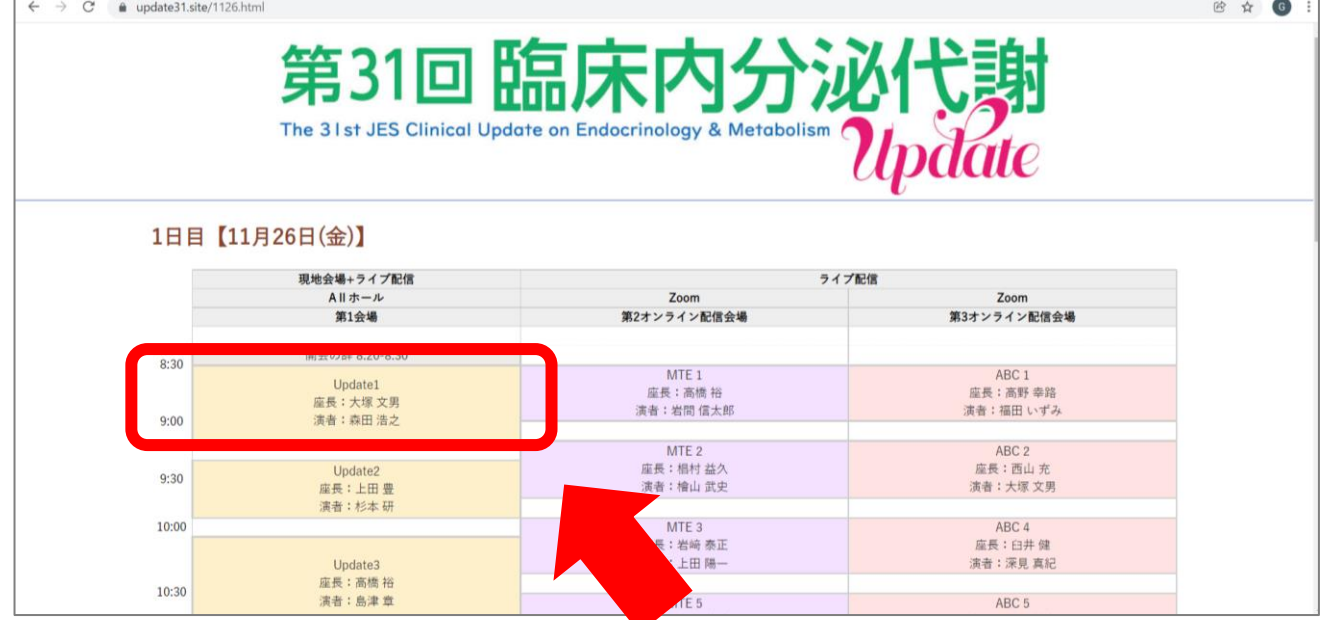

5. Zoom会場が立ち上がりますので、ご参加ください。

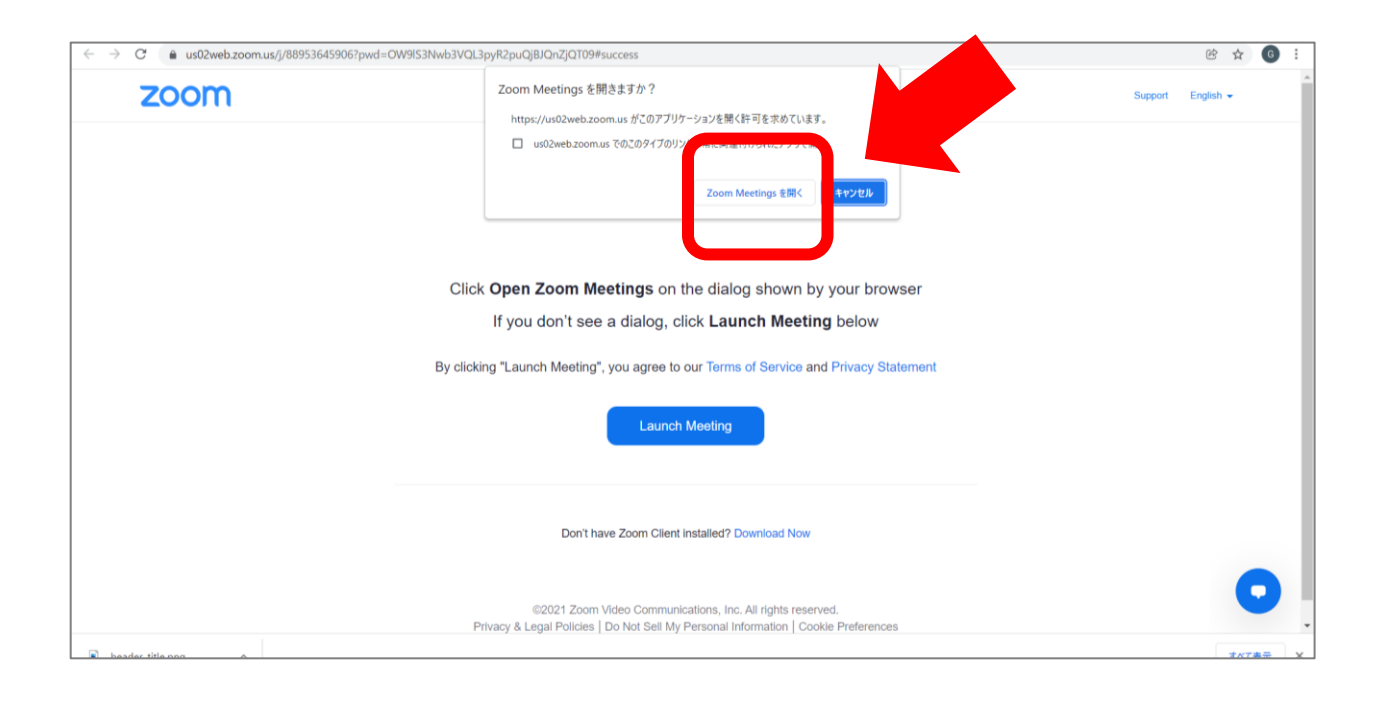

6.セッション毎にZoom会場を分けておりますので、セッションが 終了しましたらZoomをご退出いただき、日程表の画面から 再度ご視聴希望のセッションをご選択ください。 新しくZoomが立ち上がります。

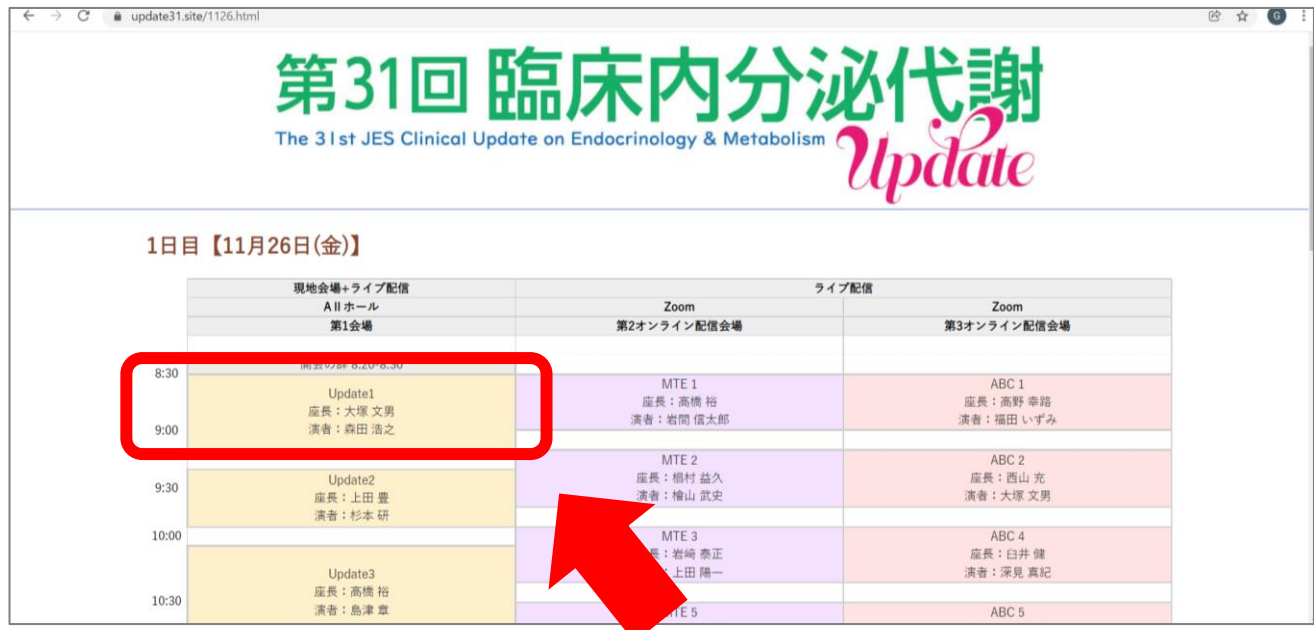